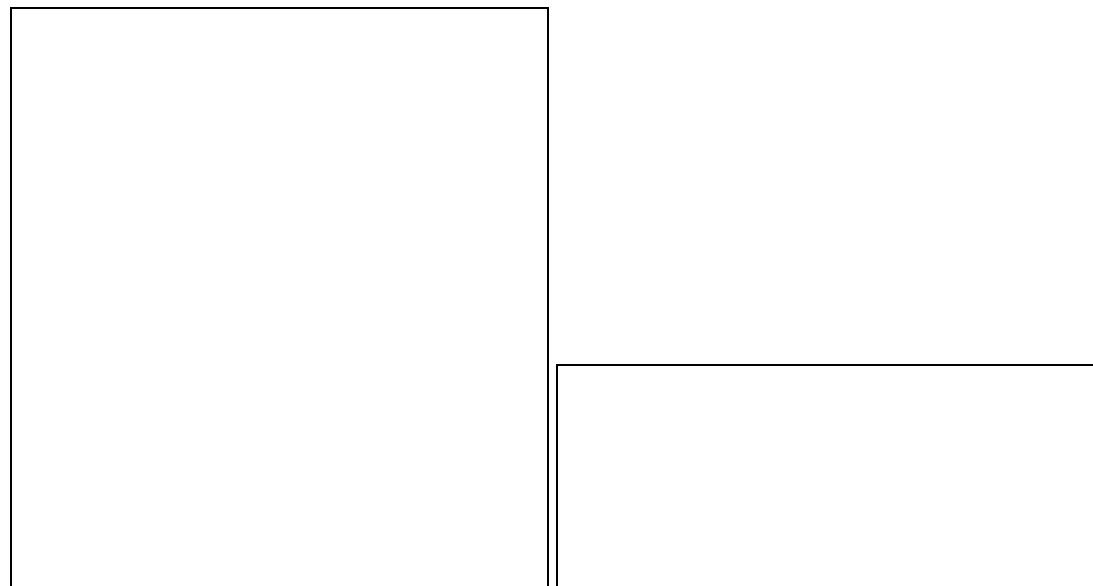

#### **Contents**

- [1 Hardware Information](#page-0-0)
- [2 Flashing instructions for the](#page-0-1) [E1500](#page-0-1)
- [3 Build information](#page-1-0)
- [4 Management Mode](#page-1-1) **[Recovery](#page-1-1)**
- <u>[5 No Ethernet, LAN port](#page-2-0)</u> [connection](#page-2-0)
- [6 Reverting to stock firmware](#page-3-0)

# <span id="page-0-0"></span>**Hardware [Information](https:/http://wiki.dd-wrt.com/wikidevi.comhttp://wiki.dd-wrt.com/wiki/Linksys_E1500)**

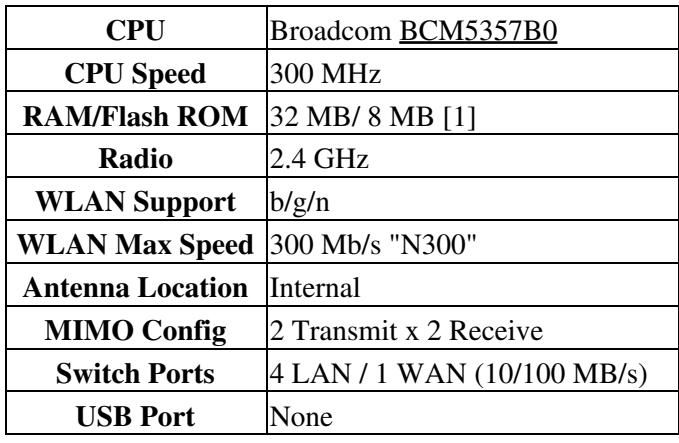

<span id="page-0-1"></span>[1] - E1500 [has 64 KB more than most 8MB routers:](http://www.dd-wrt.com/phpBB2/viewtopic.php?p=1098154#1098154) 8060928 bytes (7872 KB). **Do NOT flash larger builds!**

# **Flashing instructions for the E1500**

After using the trailed initial flash build (the file with the router name in it) **only use nv64k (or trailed) builds to upgrade** with or you will brick your unit. Don't confuse this unit with some of the other Linksys E-Series units that use nv60k builds, this one uses nv64k builds!

- 1. Read the **[Peacock Announcement](http://www.dd-wrt.com/phpBB2/viewtopic.php?t=51486)** carefully.
- 2. Disconnect all cables and wireless clients.
- 3. Do a [30/30/30](http://www.dd-wrt.comhttp://wiki.dd-wrt.com/wiki/index.php/Hard_reset_or_30/30/30) reset on router
- 4. Connect a LAN cable to the PC doing the flash.
- 5. Log into [Linksys Web Interface](http://192.168.1.1) Firmware Upgrade page
- 6. Flash the E1500 trailed build: **[dd-wrt.v24-21676\\_NEWD-2\\_K2.6\\_mini-e1500.bin](ftp://ftp.dd-wrt.com/betas/2013/05-27-2013-r21676/broadcom_K26/dd-wrt.v24-21676_NEWD-2_K2.6_mini-e1500.bin)**
- 7. Wait 5 minutes to assure flash integrity.
- 8. Power cycle by unplugging the E1500 for 10 seconds.
- 9. Plug back in then wait about 2 minutes until it finishes booting.
- 10. Do a reset on router.
- Wait 3 minutes then log into web interface to configure 11.
	- ♦ If the LAN isn't working another power cycle may be required after the reset

#### NOTES:

- K3X builds [break wireless on the E1500 when reset](http://www.dd-wrt.com/phpBB2/viewtopic.php?p=1079013&highlight=E1500#1079013) instead, flash K3X over the K26 without reset
- This router works with the Mega build 33555, but **KRACK** fixes for Broadcom were completed in [33678,](http://svn.dd-wrt.com/?from=Nov+4%2C+2017&daysback=2&changeset=on) including k26 (33655) & k24 (33656), but build 33679 is missing many files. Thus, use 33772 (or newer).
- This router works with K2.6 mega build 33006 here [\[1\]](https://download1.dd-wrt.com/dd-wrtv2/downloads/betas/2017/08-03-2017-r33006/broadcom_K26/dd-wrt.v24-33006_NEWD-2_K2.6_mega-nv64k.bin) but it does not accept many later builds that are just slightly larger. This router also works with K2.6 mini build 33679 here [\[2\]](https://download1.dd-wrt.com/dd-wrtv2/downloads/betas/2017/11-04-2017-r33679/broadcom_K26/dd-wrt.v24-33679_NEWD-2_K2.6_mini-nv64k.bin) but it does not accept K2.6 mega build 33679 as that appears to be too large.

# <span id="page-1-0"></span>**Build information**

**Only use nv64k (or trailed) builds** Support for this model was added with build 18946, so do not use older builds. To find the latest builds, you can browse the DD-WRT [ftp server](ftp://ftp.dd-wrt.com/betas/) or [https](https://secure.dd-wrt.com/site/support/other-downloads?path=betas).

#### <span id="page-1-1"></span>**Management Mode Recovery**

If when flashing or changing settings on K3X builds (resetting), the e1500 boots to where the power light blinks about every second, set a static IP on your ethernet port and open [the GUI.](http://192.168.1.1) This is called a "Management Mode Firmware Upgrade" screen, which is a web interface to upload a firmware using a TFTP server built into the CFE (bootloader).

The following is a brief overview for those familiar with flashing and recovery. If you are asked for a username and password, try 'root' and 'admin'.

- 1. Get the DD-WRT firmware: [dd-wrt.v24-21061\\_NEWD-2\\_K2.6\\_mini-e1500.bin](ftp://ftp.dd-wrt.com/betas/2013/03-25-2013-r21061/broadcom_K26/dd-wrt.v24-21061_NEWD-2_K2.6_mini-e1500.bin).
- 2. It will reflash and reboot, but your ethernet ports won't work.
- This is a bug in r21061 (and similar) and affects newer builds (up to at least 33555 of K26 or ♦  $K3X.$
- 3. Continue with the next section, 'No Ethernet/Lan port connection, only Wifi'
- You only have a brief time to begin your upload while in the Management Mode Recovery screen. Wait more than 20-30 seconds then the page becomes unresponsive and won't accept uploads. You must then power cycle the router, refresh the screen, and retry. When you are successful, on a Firefox status bar it will show the upload progress (goes in a split second, very quickly on mini-build flashes), then within seconds, the router goes to flashing the firmware, resetting, etc. Monitor the power light for activity after the flash upload, within 10 seconds, probably immediately.
- You need this build: 21061 NEWD-2 K2.6 mini-e1500 There are newer K3X builds in nv64k, but they do not flash via/through the Management Mode Recovery screen. Also, I was also unable to flash to Linksys's own *(Ver.1.0.06 (Build 1) Latest Date: 04/25/2014* firmware. However, I found the 21061 build of dd-wrt worked great. [\(http://www.dd-wrt.com/phpBB2/viewtopic.php?p=887406](http://www.dd-wrt.com/phpBB2/viewtopic.php?p=887406))
- Once you flash r21061, nv64k builds can be used; follow the Build Information above.

#### <span id="page-2-0"></span>**No Ethernet, LAN port connection**

After resetting, or flashing, the router may respond on the Wifi port ('dd-wrt') but an ordinary ethernet cable plugged into one of the 4 LAN ports doesn't work as usual.

- 1. Go to the Setup->Advanced Networking tab
- 2. Assign to Bridge, choose 'br0' and 'vlan1' (these are the orphaned ethernet ports, vlan1)
- 3. Scroll down, press Save, then Apply

The ethernet ports should now be working.

View:

[You can connect to Wifi, but ethernet ports don](http://wiki.dd-wrt.com/wiki/index.php/Image:E1500bridgingfix1.jpg)'[t work on the LAN](http://wiki.dd-wrt.com/wiki/index.php/Image:E1500bridgingfix1.jpg)

 $\Box$ 

This is the first part of the fix. Add 'vlan1' to 'br0'. Apply changes.

This is the second part of the fix. Your ethernet ports should already be working after finishing step one, but you can do this additional step to 'clean up'.

#### <span id="page-3-0"></span>**Reverting to stock firmware**

It has been asked: "how do i revert back to stock firmware?" and the answer is download the stock firmware image from the manufacturer's website, reset the router back to defaults using a 30-30-30 hard reset, then flash the stock image from within the dd-wrt webgui. After 5 minutes it should finish, you will then need to do another 30-30-30 reset and then access the stock webgui @ 192.168.1.1